## Report - Operational Additional filter logistics report

As of this release, it will be possible to also filter by type in the logistics report.

You can find this report by going in PlanManager to Report - Operational - Logistics. The filter appointment type has been added here.

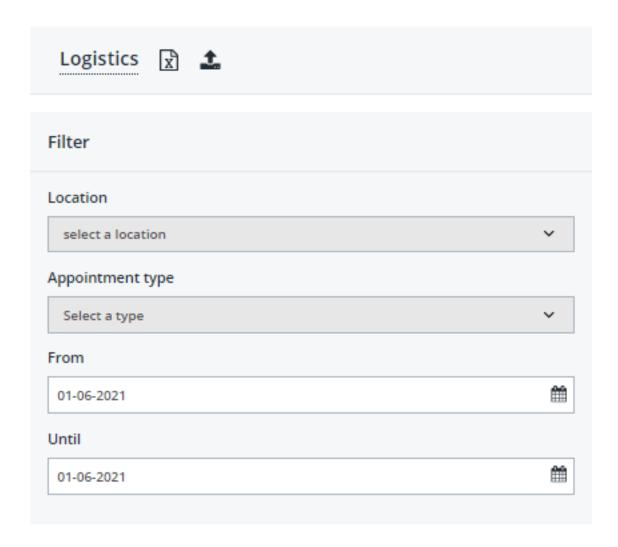

The appointment type itself can be indicated in the logistic popup in the file. In the Page 1 / 3

## **Report - Operational**

file click on the following icon to open the logistic popup:

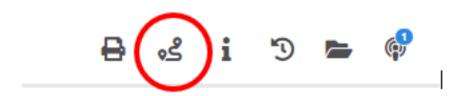

The appointment type can be selected from the dropdown menu both on arrival and departure.

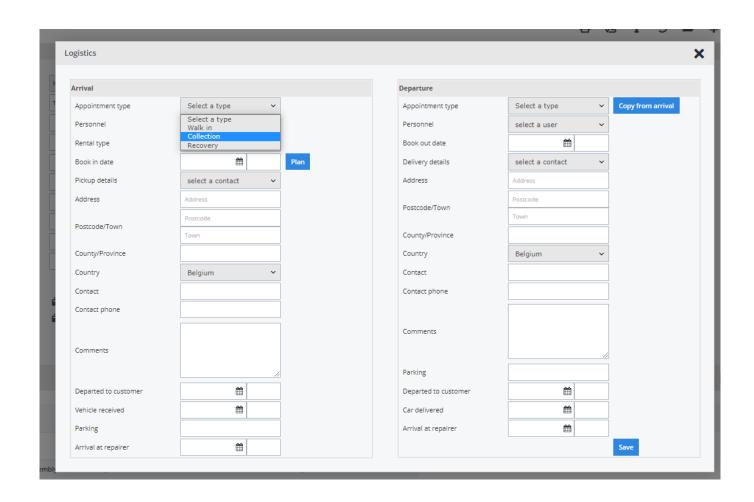

## **Report - Operational**

More information on the operation of the logistic function can be found in our FAQ/previous release notes.

Unique solution ID: #3773 Author: Sophia Bouhajra

Last update: 2022-01-25 14:13